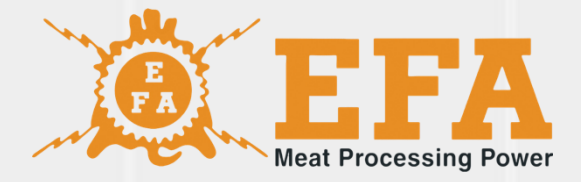

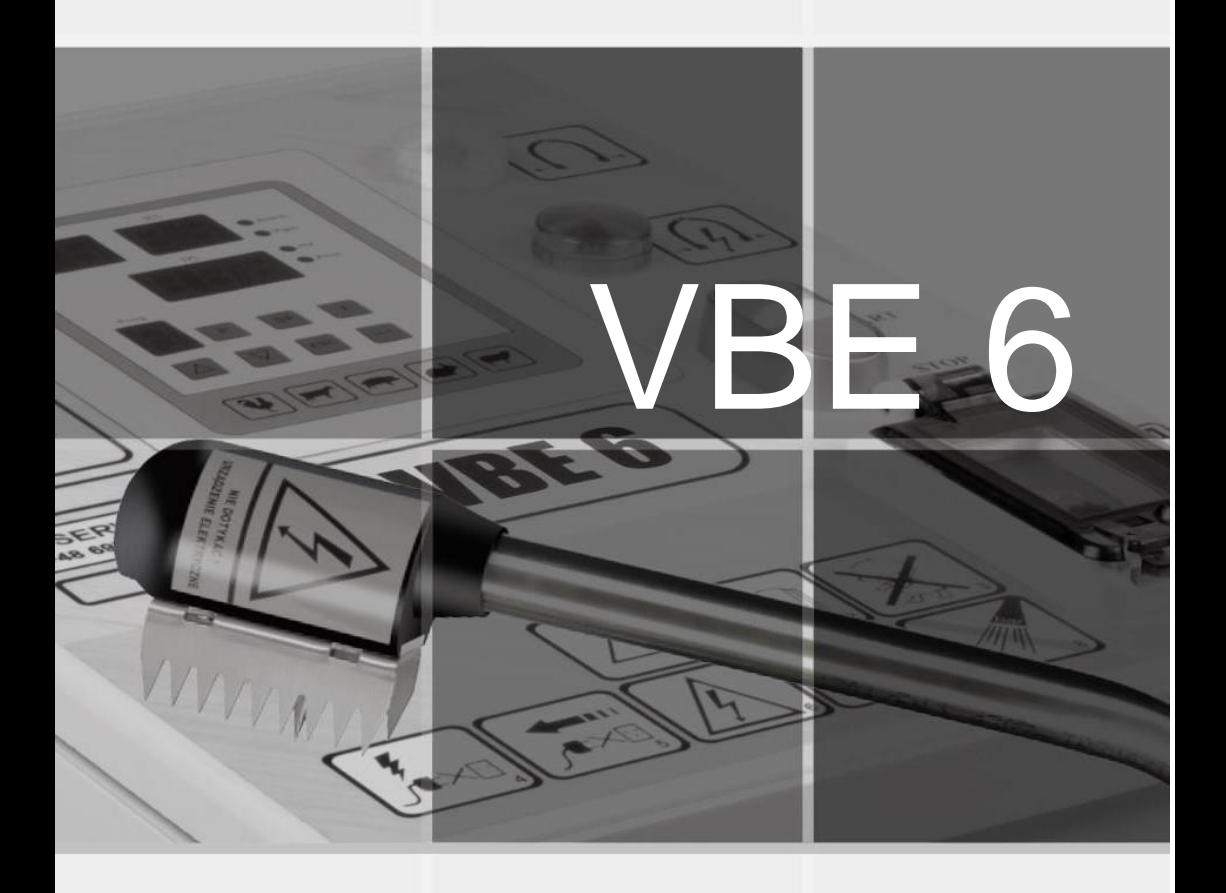

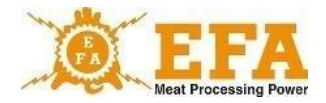

Este manual de operações faz parte do dispositivo e deve ser lido com atenção antes da instalação, comissionamento e uso do aparelho.

O manual de operações está localizado no cartão SD do dispositivo.

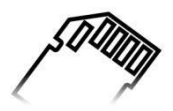

Se você tiver alguma dúvida, entre em contato com o fabricante do dispositivo.

Símbolo KTM 29.53.16.50

SWW 0782-11

## **ATENÇÃO!**

Não faça nenhuma modificação na instalação elétrica.

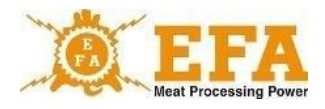

# **Índice**

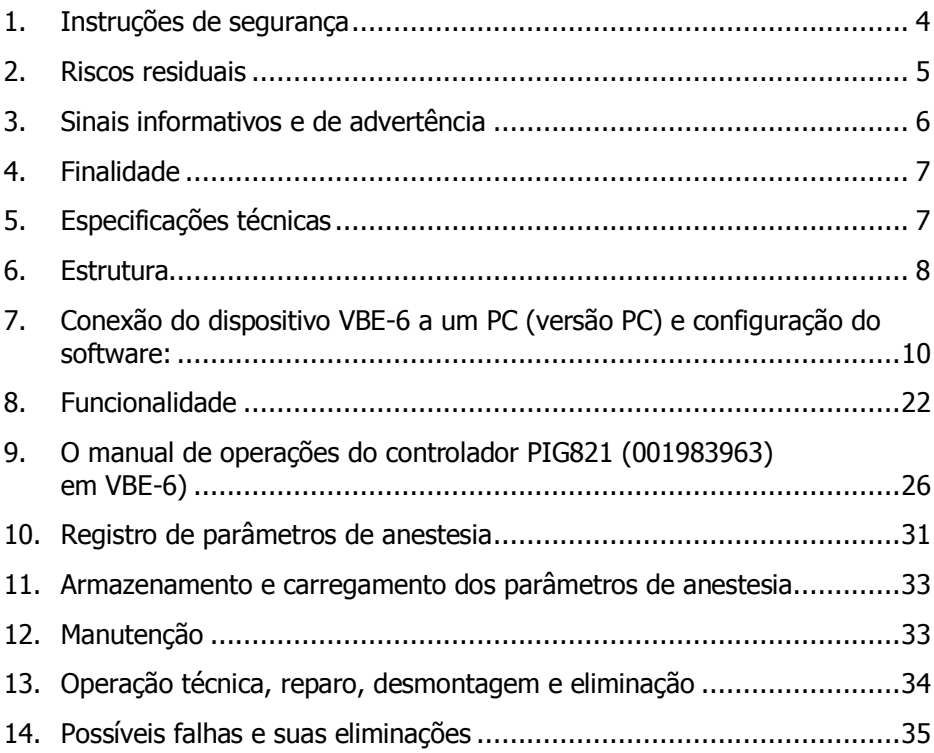

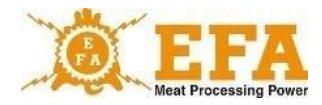

## <span id="page-3-0"></span>**1. Instruções de segurança**

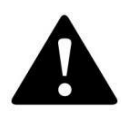

**ATENÇÃO! Antes de usar o dispositivo, leia atentamente o manual de operações.**

O pessoal de operação e manutenção deve ler o manual de operações do dispositivo VBE-6 e deve ser instruído sobre seu uso e o regulamento de prevenção de acidentes no local de trabalho. Em caso de modificações e intervenções, a garantia perde a validade e o fabricante não se responsabiliza pelo bom funcionamento do aparelho. O dispositivo deve ser utilizado somente para a finalidade a que se destina.

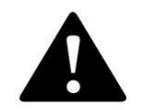

**ATENÇÃO! O dispositivo está equipado com um sistema eletrônico de proteção contra choque elétrico.**

**É proibido tocar o corpo humano com eletrodos.**

Se os eletrodos ainda estiverem sob tensão após a anestesia (luz vermelha acesa), interrompa o trabalho imediatamente, desligue o dispositivo e informe o fabricante.

Se a luz vermelha não acender durante a anestesia, siga as instruções nos capítulos ... e .... Se a falha persistir, solicite que o dispositivo seja verificado pela assistência técnica do fabricante.

- Antes de qualquer trabalho de manutenção, desligue o dispositivo da rede elétrica.
- Todos os reparos no dispositivo são realizados pela assistência técnica do fabricante.
- Alterações não autorizadas na instalação elétrica, em particular a remoção do conector de alimentação ou a substituição do conector especial das pinças de anestesia com classe de proteção IP67 são proibidas.
- Não é permitida a conexão do dispositivo com isolamento de cabo danificado.
- Crianças, pessoas com deficiência e pessoas que não foram instruídas não podem usar o dispositivo.
- Pessoas não instruídas e crianças não têm permissão para acessar o dispositivo.

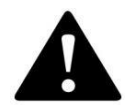

**ATENÇÃO! O não cumprimento das regras de segurança pode resultar em choque elétrico, ferimentos ou morte.**

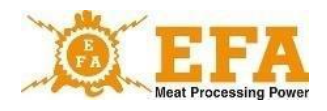

## <span id="page-4-0"></span>**2. Riscos residuais**

Embora o fabricante seja responsável pelo projeto e identificação do dispositivo de anestesia VBE-6, alguns riscos residuais são inevitáveis durante o trabalho, operação e manutenção do dispositivo. Os riscos residuais decorrem de erros ou comportamento impróprio do operador.

A maioria dos riscos ocorre em atividades proibidas:

- uso do dispositivo para fins diferentes dos descritos neste manual de operações,
- modificações ou reparos não autorizados na instalação elétrica,
- tocar o corpo humano com os eletrodos,
- conexão do dispositivo à rede elétrica em caso de danos visíveis,
- brincadeiras e uso o dispositivo por crianças e pessoas não instruídas que não estão cientes dos riscos de um dispositivo elétrico.

O dispositivo de anestesia VBE-6 foi desenvolvido e fabricado de acordo com o nosso melhor conhecimento e a tecnologia mais recente e, neste sentido, também são apresentados os riscos residuais associados ao dispositivo.

## **Avaliação de riscos residuais**

Instruções para evitar riscos residuais (para pessoas e meio ambiente) ao usar o dispositivo de anestesia VBE-6:

- leia atentamente o manual de operações,
- não toque o corpo humano com os eletrodos,
- não faça nenhuma modificação ou reparo não autorizado na instalação elétrica,
- solicite o reparo do dispositivo apenas à assistência técnica do fabricante,
- verifique a funcionalidade do aterramento antes do comissionamento e regularmente uma vez por ano por um eletricista autorizado,
- verifique a condição técnica do dispositivo antes do comissionamento e após os reparos,
- o dispositivo deve ser operado apenas por pessoas que leram e compreenderam o manual de operações,
- crianças, pessoas com deficiência e pessoas não instruídas não estão autorizadas a usar o dispositivo.

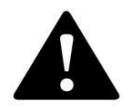

**ATENÇÃO! Existem riscos residuais se as instruções de segurança acima não forem observadas.**

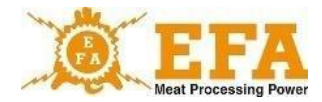

## <span id="page-5-0"></span>**3. Sinais informativos e de advertência**

Os seguintes sinais informativos e de advertência estão localizados na carcaça da fonte de alimentação:

A placa de identificação da fonte de alimentação contém as seguintes informações:

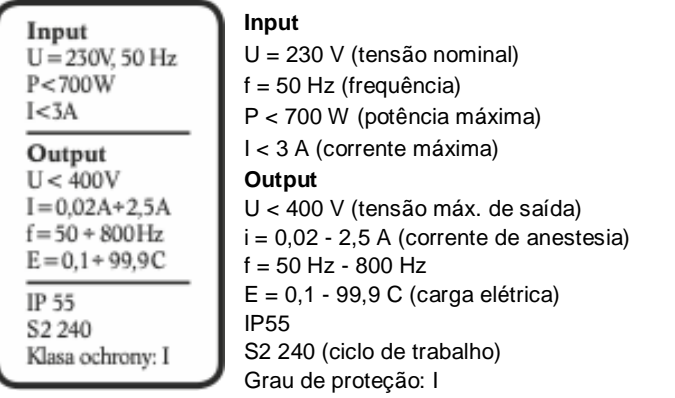

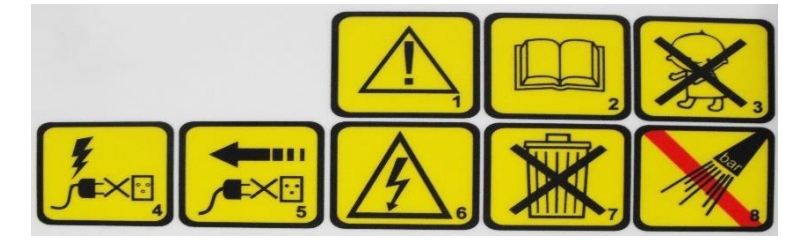

#### **Pictogramas e seu significado:**

- 1. Atenção.
- 2. Leia o manual de operações.
- 3. As crianças não estão autorizadas a operar o dispositivo.
- 4. Não conecte o dispositivo à rede elétrica se a conexão ou a tomada estiverem danificadas.
- 5. Antes de qualquer trabalho de reparo, manutenção e operação técnica, desconecte o dispositivo da rede elétrica. Retire o conector.
- 6. Não toque! Dispositivo elétrico.
- 7. O dispositivo está sujeito à Diretiva 2012/19/UE sobre Resíduos de Equipamentos Elétricos e Eletrônicos.
- 8. Não limpe com equipamentos de alta pressão.

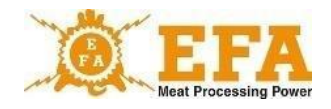

Funções das luzes de sinalização:

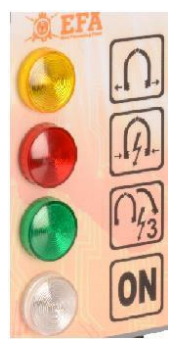

- Luz amarela ANESTESIA DESLIGADA
- Luz vermelha ANESTESIA
- Luz verde ANESTESIA DO CORAÇÃO
- Luz branca DISPOSITIVO LIGADO

## <span id="page-6-0"></span>**4. Finalidade**

O dispositivo VBE-6 é usado para anestesiar animais com tensão elétrica de pelo menos 400 V e frequência de 50 a 800 Hz antes do abate e atende aos requisitos do Decreto do Ministério da Agricultura e Desenvolvimento Rural de 09/09/2004 sobre abate e morte de animais e qualificação profissional nesta área (Diário oficial n.º 205 item 2102) e os requisitos da União Europeia sobre o tratamento humanitário dos animais.

O dispositivo deve ser usado apenas para a finalidade a que se destina:

- não mergulhe as pinças conectadas na água;
- não use o dispositivo para acionamento;
- não curto-circuite eletrodos em objetos metálicos;
- não toque nos eletrodos com as mãos ou os use no corpo humano.

## <span id="page-6-1"></span>**5. Especificações técnicas**

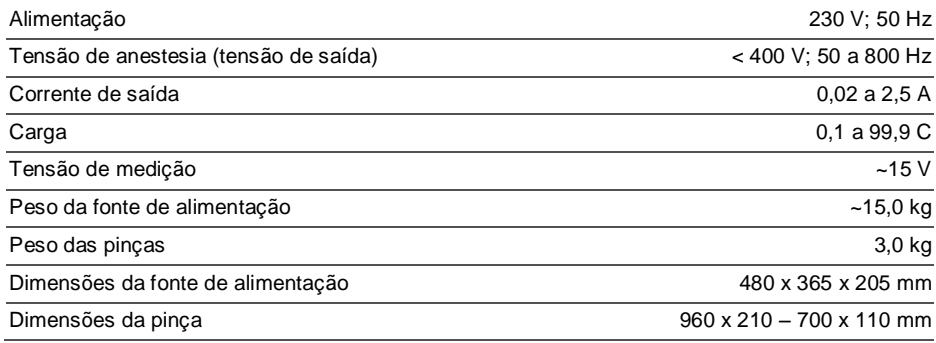

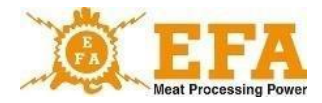

## <span id="page-7-0"></span>**6. Estrutura**

O sistema do dispositivo de anestesia VBE-6 inclui:

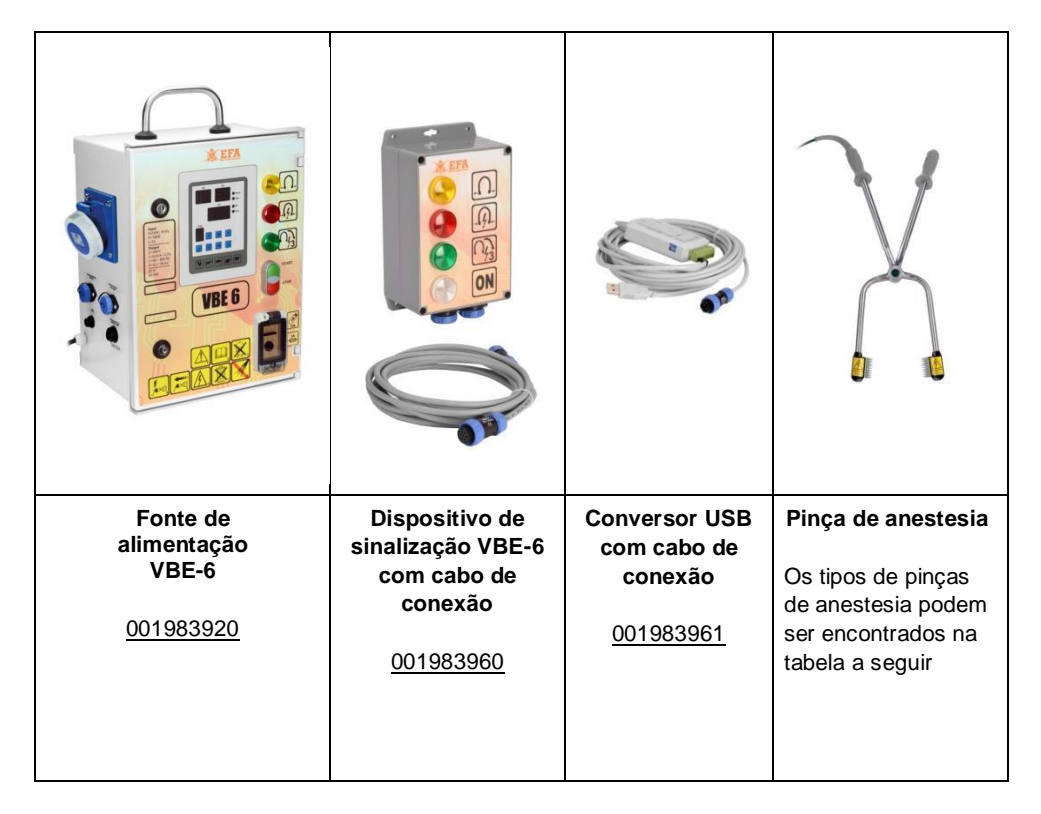

A fonte de alimentação VBE -6 e o dispositivo de sinalização VBE -6 encontram-se em caixas seladas que podem ser fixadas no local de uso.

As pinças de anestesia são conectadas à fonte de alimentação e esta a um cabo com um conector especial, que permite manobras convenientes.

As figuras 1 e 2 mostram as opções de conexão.

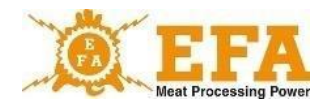

Fig. 1

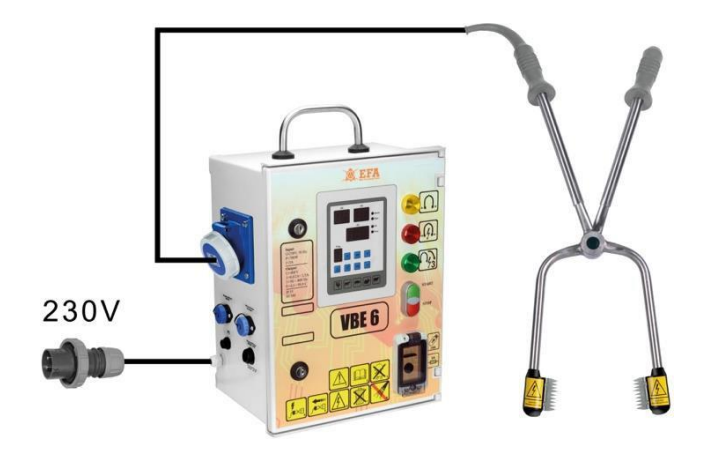

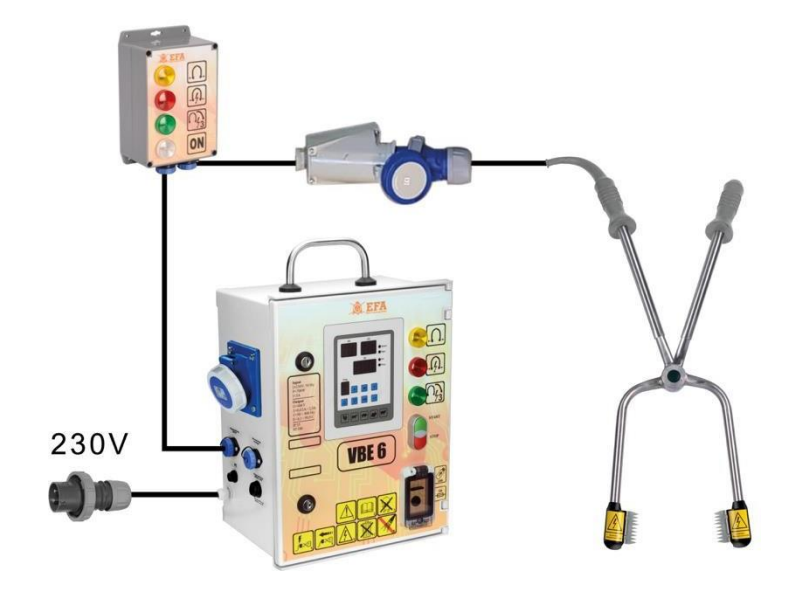

Fig. 2

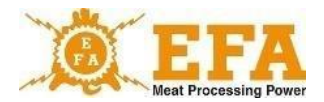

Os tipos de braços de anestesia foram apresentados na tabela abaixo:

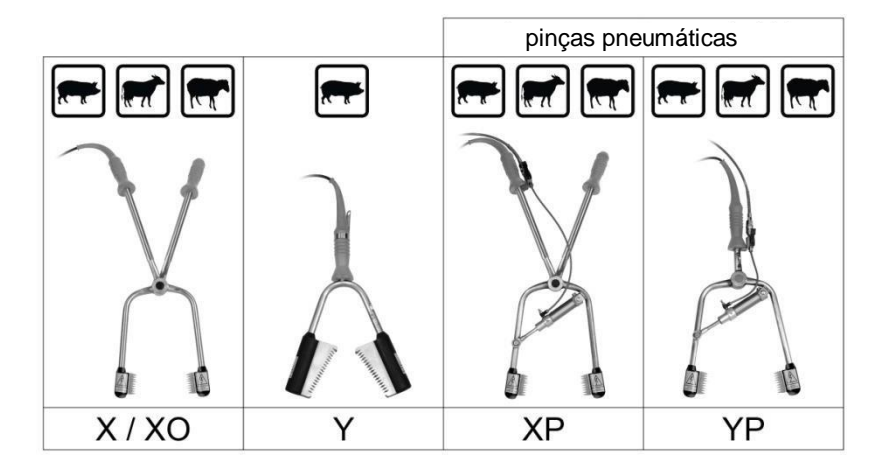

## <span id="page-9-0"></span>**7. Conexão do dispositivo VBE-6 a um PC (versão PC) e configuração do software:**

Primeiro os drivers do conversor USB (001983970) e o software de comunicação do VBE-6 devem ser instalados. Eles estão localizados no cartão SD na abertura de inspeção (001983935) do dispositivo VBE-6.

Catálogo principal no cartão SD:

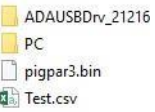

- ADAUSBDrv 21216 - Driver do Conversor USB (001983970)

- PC – Software

- Pigpar3.bin – arquivo com parâmetros predefinidos (pode ser restaurado a qualquer momento)

- Test.csv – arquivo com parâmetros de teste gravados para anestesia (pode ser aberto com Excel)

1. Instalação do driver – conversor USB (001983970):

Abra a pasta ADAUSBDrv\_21216 no diretório raiz do cartão SD. Em seguida, inicie o arquivo "ADAUSBDrv.exe"4".

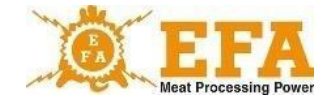

## $VBE 6$  11

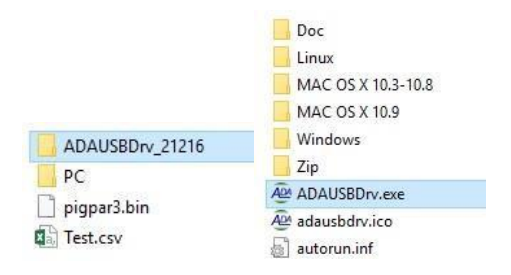

Uma caixa de diálogo para seleção de idioma aparece na tela. Confirme a seleção do idioma com "OK". Em seguida, continue como nas fotos a seguir:

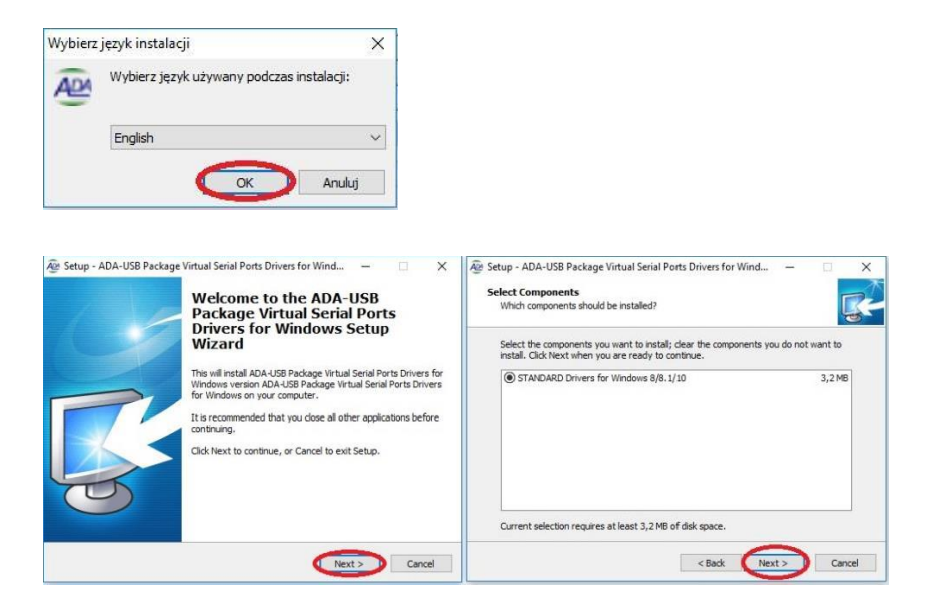

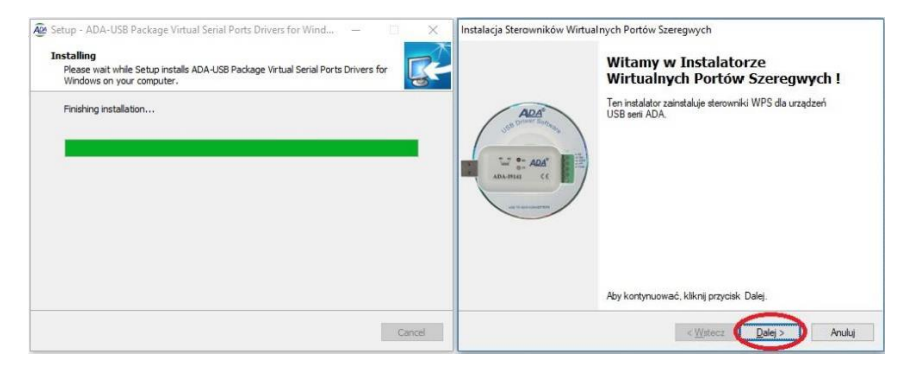

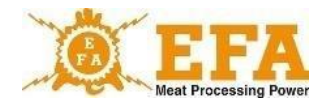

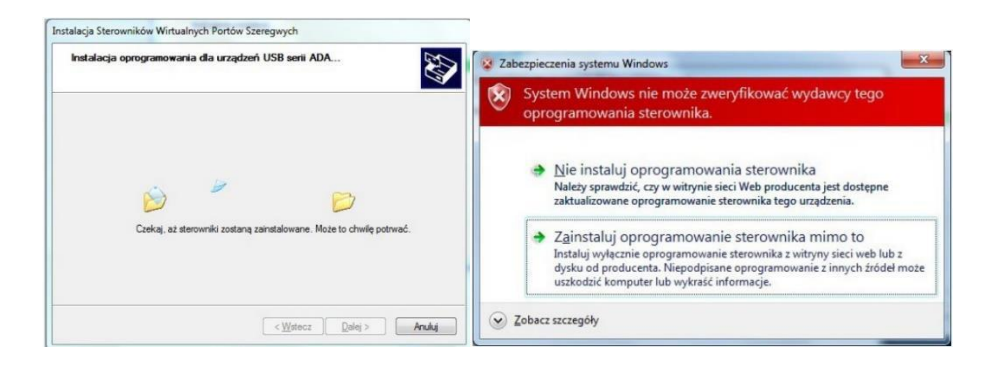

Se a mensagem de que os drivers não podem ser verificados aparecer durante a instalação, ela deve ser ignorada e outras opções devem ser selecionadas (a mensagem nem sempre aparece).

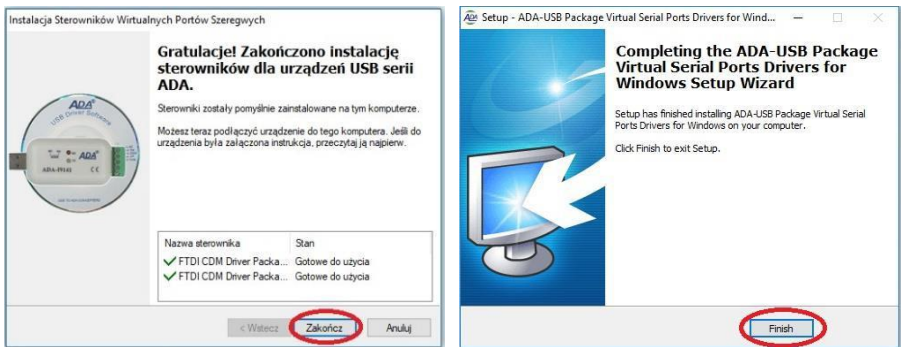

Agora conecte o conversor USB (001983970) à porta USB.

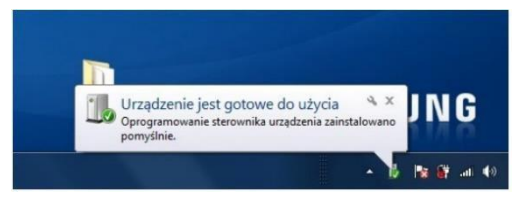

Após conectar o conversor à porta USB do computador, aparecerá uma caixa de diálogo informando que o dispositivo está pronto para uso. Após clicar, aparecem as informações sobre qual porta "**COM**" foi atribuída ao conversor.

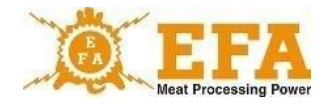

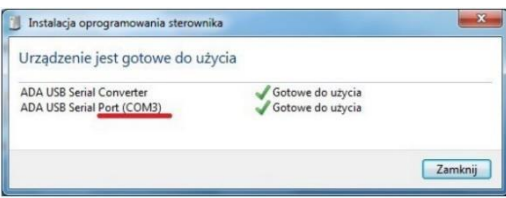

Depois de instalar desta forma, o sistema reconhece o conversor USB (001983970) como uma porta COM normal.

Se a janela de diálogo não aparecer, a porta "**COM**" estabelecida pode ser encontrada no "**gerenciador de dispositivos**" do "**painel de controle**" conforme a instrução a seguir:

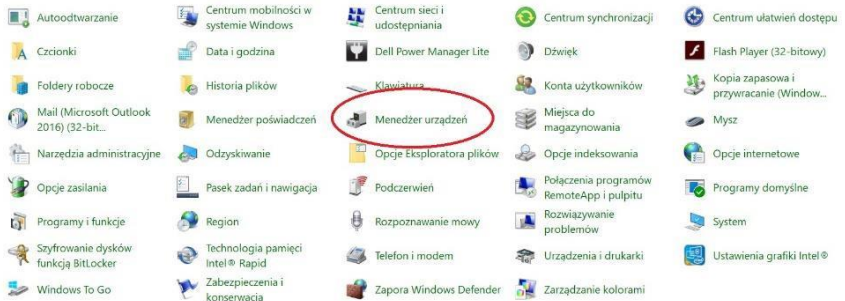

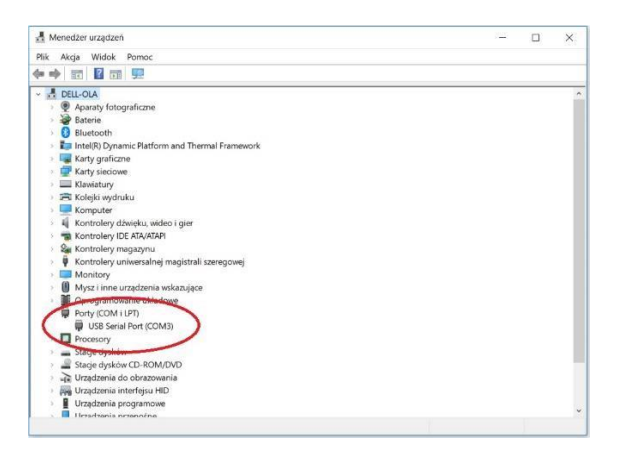

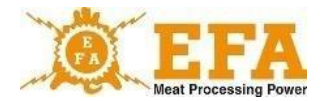

Depois de instalar o driver do conversor USB (001983970), o software de comunicação com a fonte de alimentação BVE 6 deve ser instalado. Ele está localizado no diretório principal do cartão SD na pasta PC\Installer\setup.exe

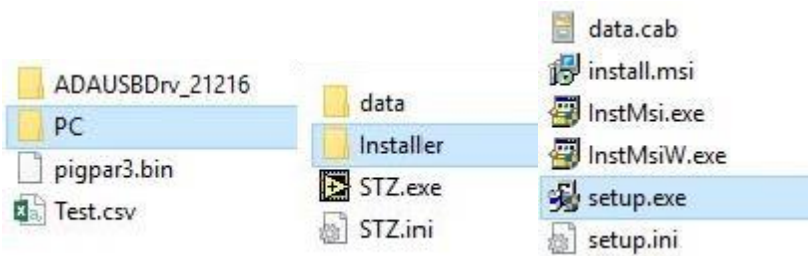

Após o início da configuração, continue da seguinte forma:

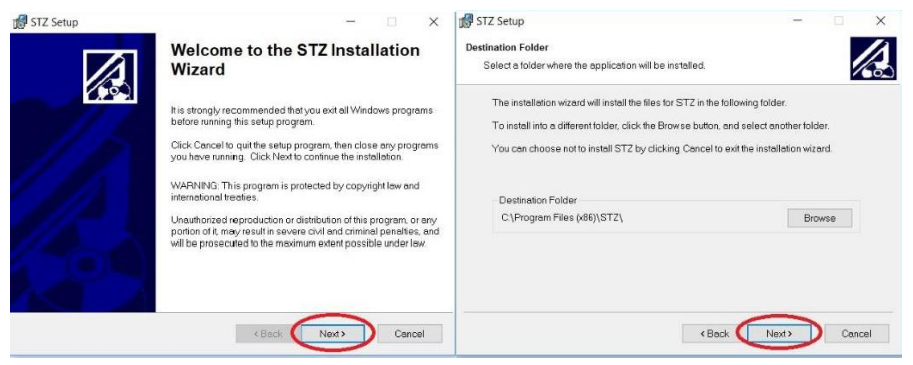

#### **Não altere a pasta de instalação predefinida!**

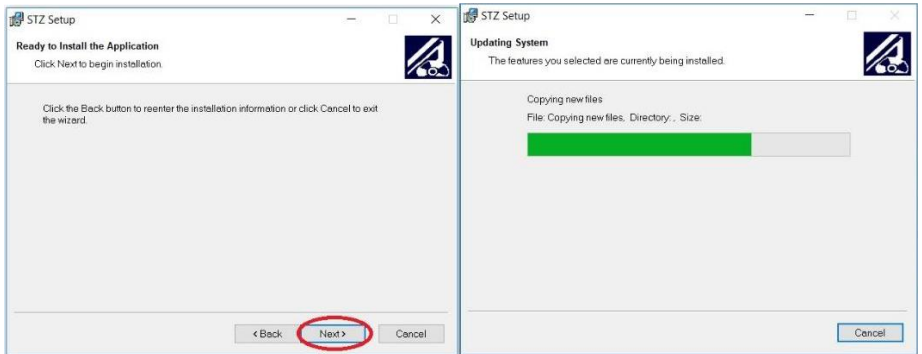

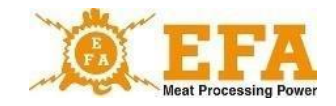

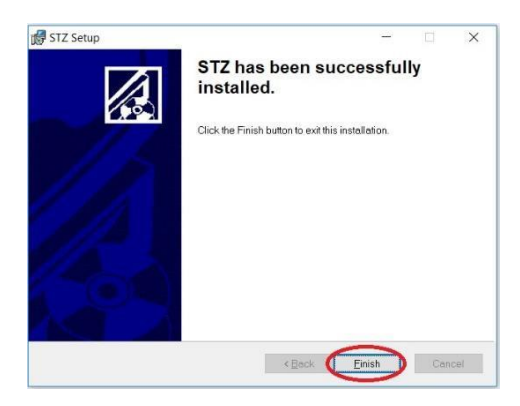

Após a instalação reinicie o computador.

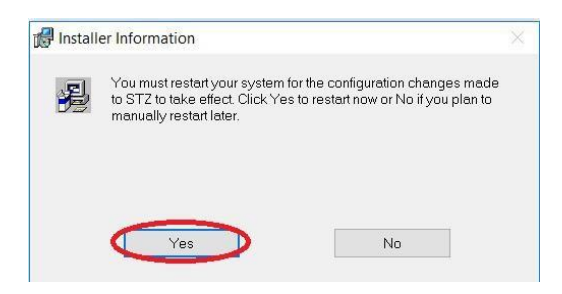

Depois de instalar o software corretamente, crie a pasta "**config**" na unidade "C".

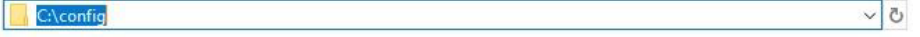

Antes de iniciar o programa, conecte o conversor USB (001983970) à porta USB (caso ainda não esteja conectado). Não inicie a fonte de alimentação do VBE-6 ainda.

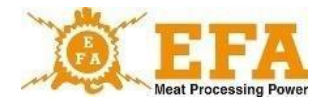

#### Em seguida, inicie o programa "**STZ.exe**" na pasta C:\Program Files (x86)\STZ.

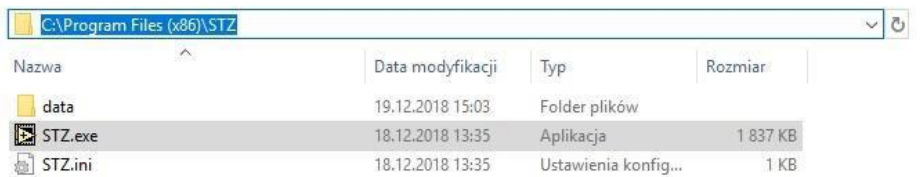

#### **Sempre inicie o programa como administrador!**

Abaixo estão todos os passos:

1. Na guia "CONFIGURAÇÃO", digite o código 129 na janela CÓDIGO e confirme com Enter

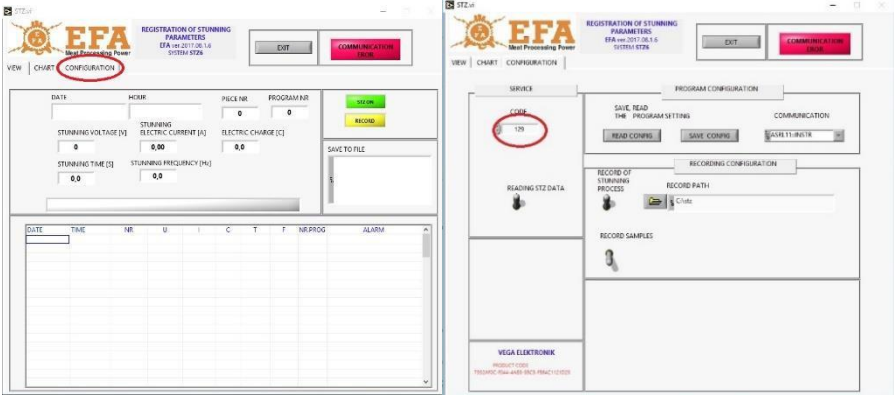

- 2. O código desbloqueia todas as opções.
- 3. Coloque duas alavancas na posição "para cima":

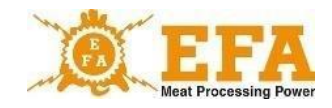

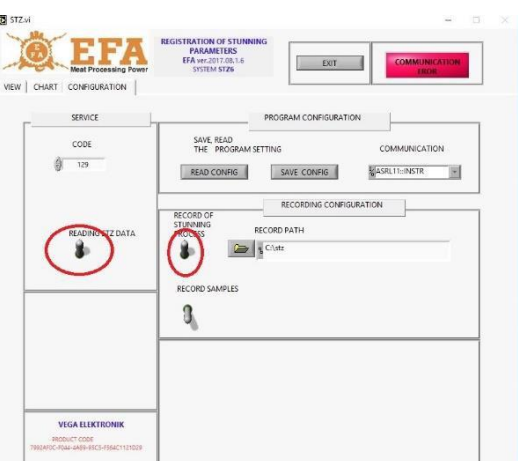

4. Na janela "**COMUNICAÇÃO**", selecione o número da porta virtual "**COM**" instalada durante a instalação do conversor USB (001983970). Trata-se de "**ASRL**"+ o número da porta instalada.

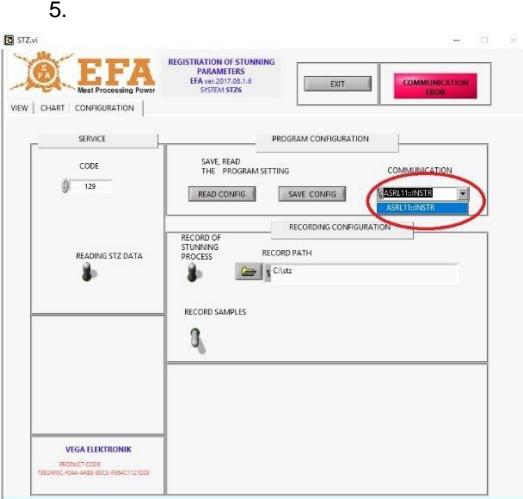

Se o conector do conversor USB (001983970) estiver conectado a um soquete USB diferente, é atribuída uma porta "**COM**" diferente.

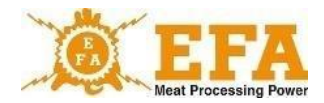

- 18 VBE 6
- 6. Crie pastas para armazenar registros:

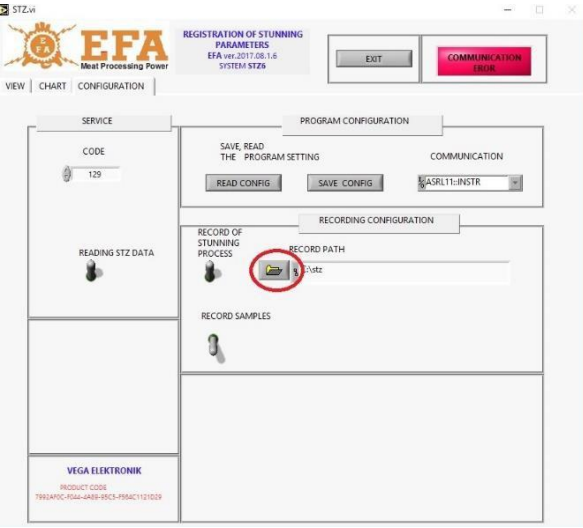

## 7. Para isso, clique no botão:

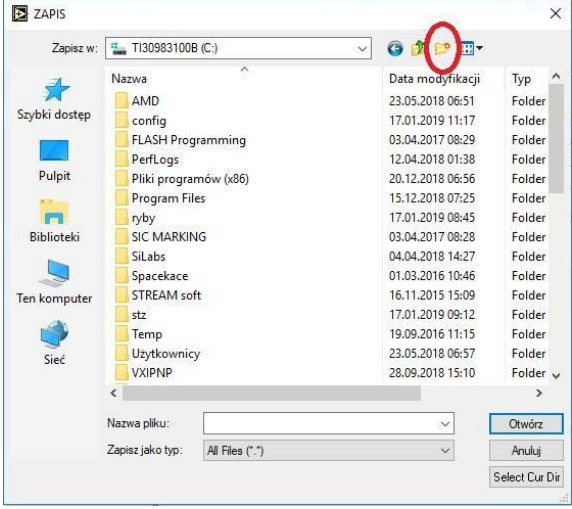

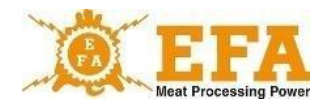

8. Em seguida, especifique o nome, por exemplo, STZ, abra a pasta e clique no botão:

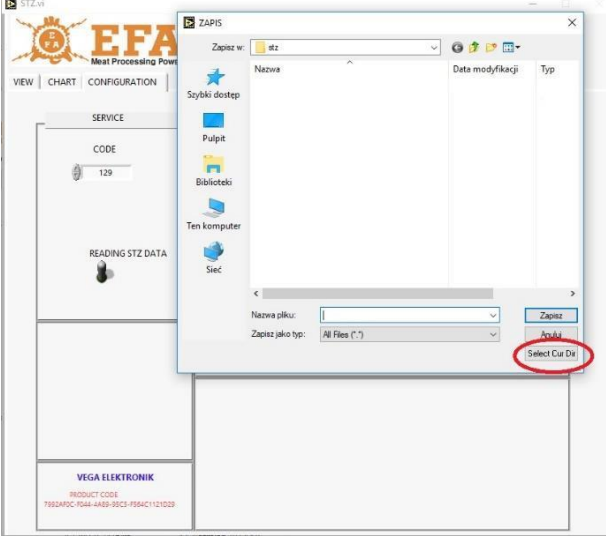

A imagem a seguir mostra um diretório criado corretamente:

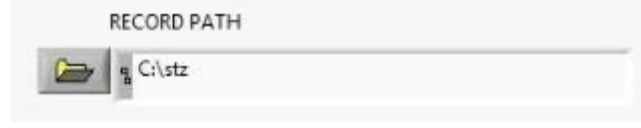

9. Salve a configuração:

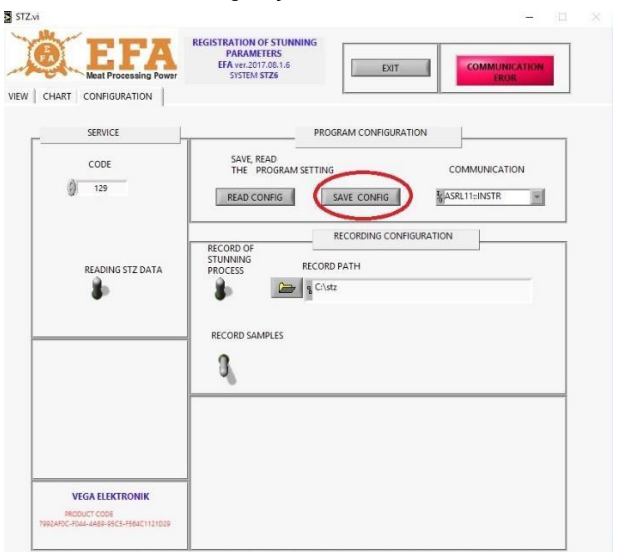

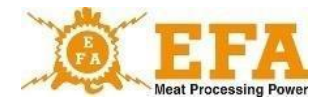

A tela:

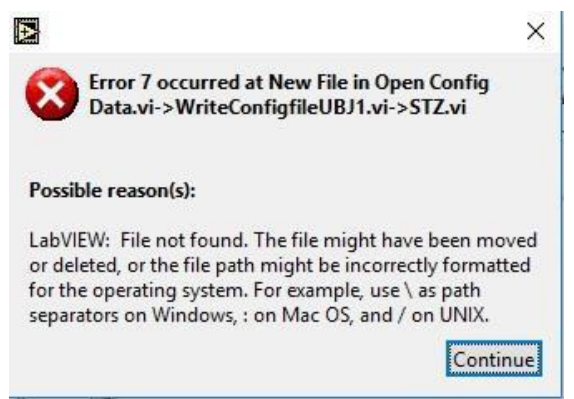

significa que a pasta "C:\config" não foi criada corretamente:

Ela deve estar localizada diretamente na unidade C (notas detalhadas na página...)

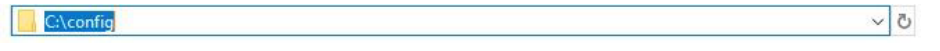

10. Confirme a conclusão do procedimento com o botão "EXIT" (Sair)

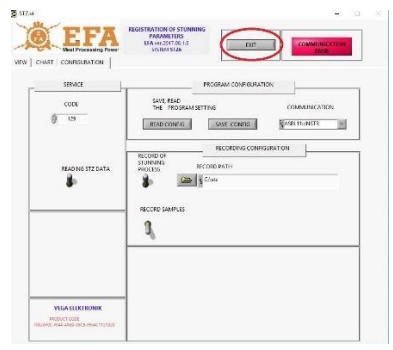

Inicie o programa novamente como administrador e, em seguida, inicie a fonte de alimentação VBE-6.

Se tudo foi feito corretamente, a tela deve ficar assim:

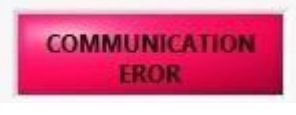

alterar da seguinte forma:

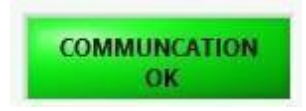

 $VBE 6$  21

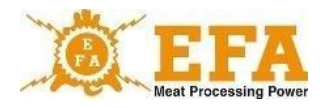

Isso significa que os dispositivos foram configurados entre si e a anestesia pode ser iniciada:

A exibição abaixo significa que a pasta não foi criada corretamente e deve ser criada novamente.

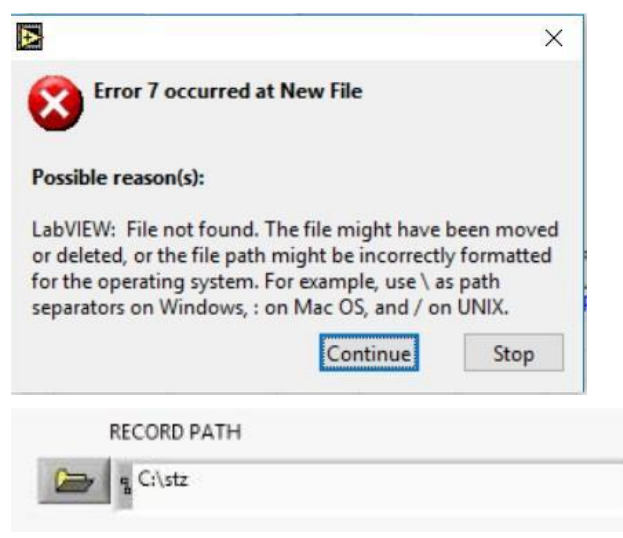

11. Após cada anestesia, uma nova entrada é adicionada ao registro na guia "VIEW" (Visualizar):

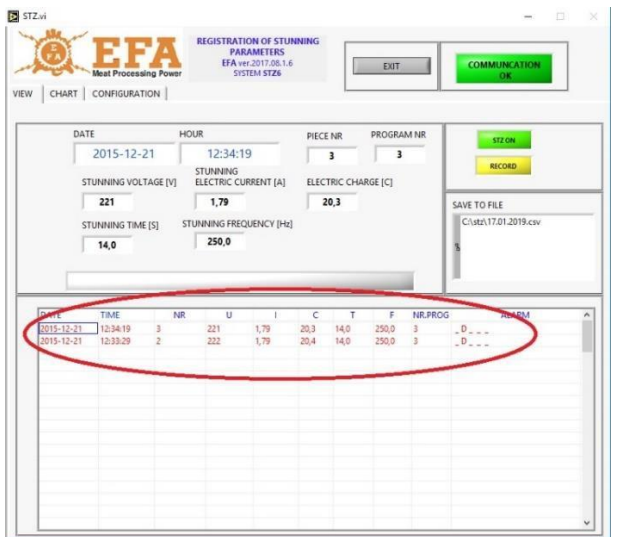

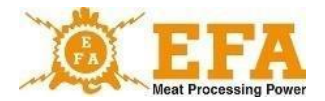

Um gráfico com os parâmetros da anestesia em tempo real é exibido na guia CHART (Gráfico) durante a anestesia.

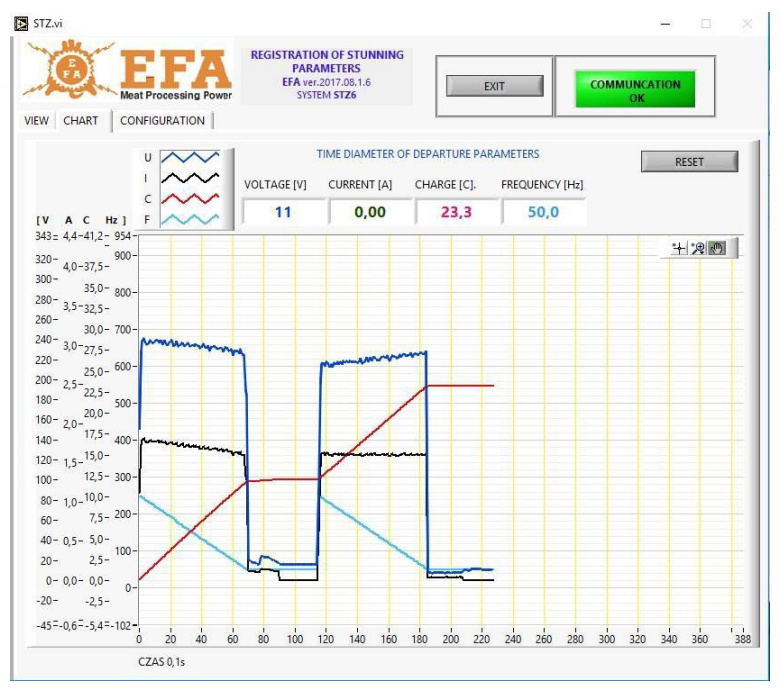

Ao inserir o cartão, o dispositivo VBE-6 cria o arquivo "**piglog.csv**" após a primeira anestesia no diretório principal do cartão, onde são registradas as anestesias individuais.

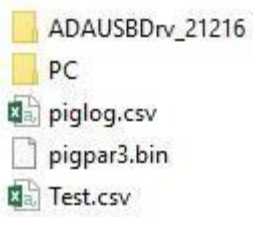

## <span id="page-21-0"></span>**8. Funcionalidade**

O controlador PIG821 (001983963) usado no dispositivo VBE-6 funciona em 2 modos:

- **Medição de tensão/frequência, da corrente e da carga elétrica/tempo,**
- **Definição dos parâmetros de anestesia.**

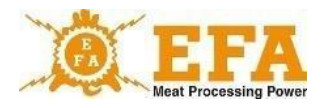

O funcionamento do dispositivo VBE-6 é baseado na regra de medição automática da resistência do corpo do animal. No modo standby, uma tensão de medição baixa e segura de aprox. 15 V é aplicada aos eletrodos das pinças de anestesia. Quando os eletrodos são colocados no corpo do animal, a resistência é medida e quando o animal é detectado, a anestesia ocorre com a tensão operacional (isso é indicado pela luz LED de sinalização vermelha [001983964] ANESTESIA).

O valor da tensão ou frequência de anestesia é mostrado no visor **[V]** e o valor da corrente de anestesia no visor **[A]**. O valor da carga elétrica/tempo desde o início da fase de anestesia aparece no visor **[C]**.

O curso da anestesia depende da configuração do programa selecionado. O programa tem dois modos:

- Cabeça
- Cabeça-coração

O modo do respectivo programa pode ser definido com os parâmetros "**tP1**", "**tP2**", "**tP3**".

Se o valor de tempo "**SPt**" pré-selecionado for alcançado, a luz de sinalização amarela (001983965) se acende e o sinal sonoro é ativado. Isso sinaliza que a anestesia terminou, mas dura até que o animal seja solto. Após a soma dos tempos "**dl1**", "**dl2**" i "**dl3**" ter expirado e independentemente do tempo "**SPt**" ter terminado, a luz LED de sinalização amarela (001983965) se acende, o sinal sonoro é soa e o LED vermelho ( 001983964) se apaga. Isso significa que a anestesia terminou. Se a cabeça do animal for solta, o LED amarelo (001983965) se apaga e o sinal sonoro é desligado. A corrente cai para 0 (visor [**A**]) e os eletrodos das pinças de anestesia medem apenas uma tensão de aprox. 15 V. A partir desse momento, o dispositivo está pronto para a anestesia após 2 segundos.

#### **8.1. Modos de anestesia**

#### **Modo de cabeça**

Neste modo, a anestesia dura até que a soma dos tempos "**dl1**" + "**dl2**" + "**dl3**" tenha expirado. Após esse tempo, o dispositivo emite um sinal sonoro e luminoso (LED amarelo [001983965] FIM DA ANESTESIA) até que a cabeça do animal seja solta. Se as pinças forem abertas antes de expirar a soma dos tempos "**dl1**" + "**dl2**" + "**dl3**", o dispositivo passa para o modo de medição e aparece o erro "**B**" no registro, a menos que o tempo "**SPt**" tenha terminado (Parâmetro – Sinalização do final da anestesia).

#### **Modo cabeça-coração**

Neste modo, a anestesia ocorre em duas fases. Na primeira fase da anestesia, as pinças são colocadas na cabeça do animal. Depois de decorrido o tempo "dl1" ou "dl2" (um desses tempos deve ter definido a mudança de modo para a anestesia de coração) termina a primeira fase da anestesia. Depois, são emitidos os sinais sonoro e luminoso (LED amarelo [001983965]), o que significa que a segunda fase deve começar. Em seguida a cabeça do animal deve ser solta (isso é sinalizado com o LED verde [001983966]), um eletrodo deve ser colocado entre o olho e a orelha e o outro próximo ao coração.

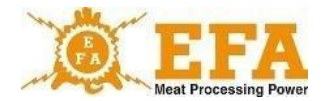

O tempo para isso é determinado com o parâmetro "**toFS**" (10 s por padrão). Se os eletrodos forem colocados novamente, o processo continua até o final do tempo préprogramado. O fim da anestesia é sinalizado com os sinais sonoro e luminoso (LED amarelo [001983965]). Se os eletrodos não forem aplicados após a primeira fase, a anestesia terminará após o tempo "**toFS**" e aparecerá o erro "**B**" no registro.

#### **8.2. Indicadores de erros**

Quaisquer erros que possam ocorrer na anestesia são registrados na coluna "**Status**" do registro, se necessário. Uma letra é atribuída a cada erro.

Explicação de cada erro:

- Erro "**M**" – a corrente cai abaixo do valor mínimo de 1,3 A: Se a corrente cair abaixo de 1,3 A durante a anestesia, o erro "**M**" é registrado no registro.

Erro "**T**" – anestesia no tempo mínimo de 4 s: Se o tempo total de anestesia for inferior a 4 s, o erro "**T**" é registrado no registro.

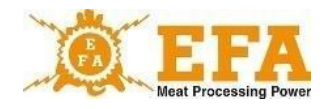

#### **8.3. Parâmetros da anestesia**

Os parâmetros da anestesia dependem da espécie e tamanho do animal (consulte CE/1099/2009).

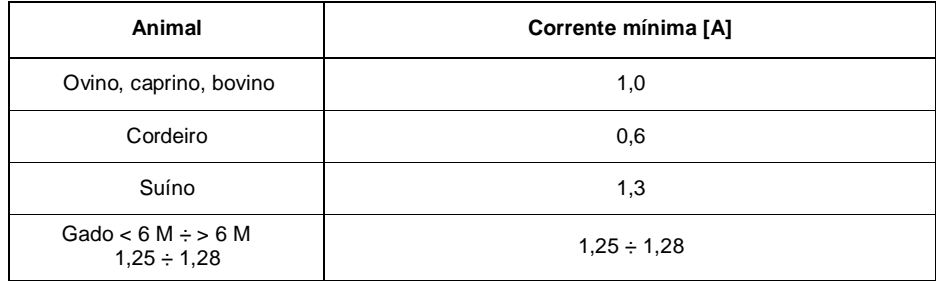

**Recomendação:** De acordo com a diretriz FSIS 6900.2 sobre tratamento humano de animais, a frequência da corrente de 800 Hz é recomendada:

A forma de alteração dos parâmetros de anestesia é apresentada no manual de operações do dispositivo VBE-6.

**O dispositivo de anestesia funciona de acordo com o programa selecionado. O programa atual é mostrado no visor Prog. O número do programa pode ser alterado com a tecla P. As configurações de fábrica para os valores dos programas individuais podem ser encontradas no Anexo 1.**

**O usuário pode alterar os parâmetros do respectivo programa, dependendo do tipo de animal.**

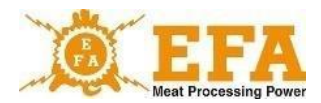

## <span id="page-25-0"></span>**9. O manual de operações do controlador PIG821 (001983963) em VBE-6)**

### **9.1. Vista do console do controlador VBE-6 e das funções das teclas**

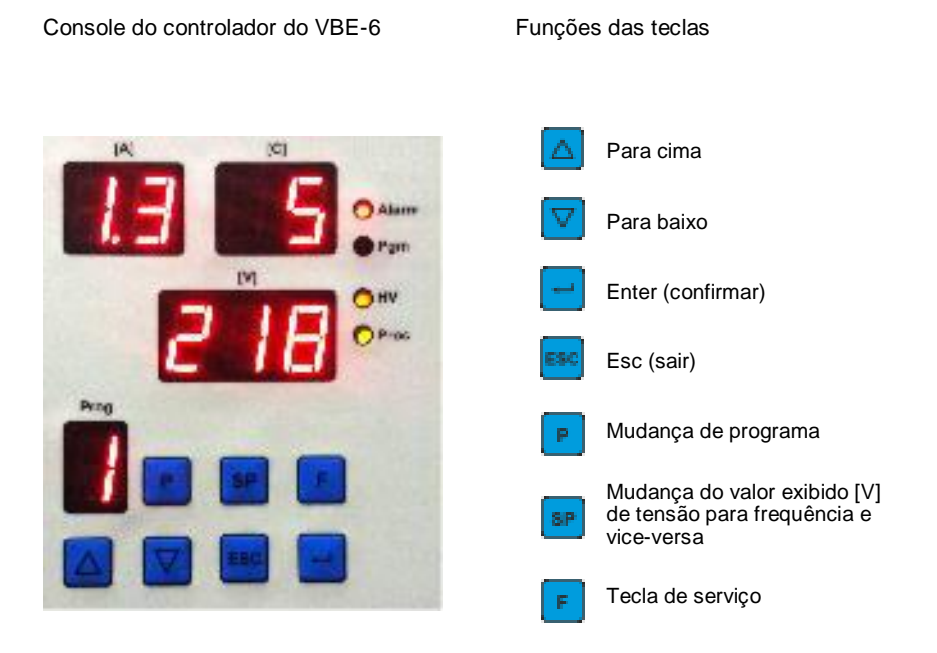

#### **Significado das telas no modo de medição**

- **Prog**  número do programa selecionado
- **[A]**  corrente (Ampères)
- **[C]**  carga elétrica (Coulomb) / tempo (segundos)
- **[V]**  Seleção de tensão (Volt) ou frequência (Hertz) com a tecla

#### **Significado das luzes de sinalização**

**Alarme** - cartão SDHC ausente

- **Pgm**  modo de programação
- **HV**  alta tensão nos eletrodos
- **Proc**  queda de corrente abaixo do limite especificado

#### **Significado das telas no modo de programação**

- **[A]+[C]**  Designação do parâmetro a ser definido
- **[V]**  Valor do parâmetro a ser definido
- **Prog**  Número do programa a ser editado

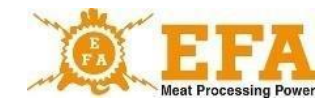

#### **9.2. Determinação do console do controlador**

Durante a anestesia, o console do controlador mostra valores atuais como: Tensão/frequência - tela [**V**], corrente - tela [**A**], carga elétrica/tempo definido - tela [**C**] e programa atual de anestesia. Com a ajuda do console, os valores atuais para os programas individuais, como corrente (Ampères), frequência [Hz] e carga elétrica/tempo para anestesia (s) podem ser definidos e novos programas, bem como o tempo atual e a data podem ser definidos.

#### **9.3. Parâmetros disponíveis e programáveis do controlador**

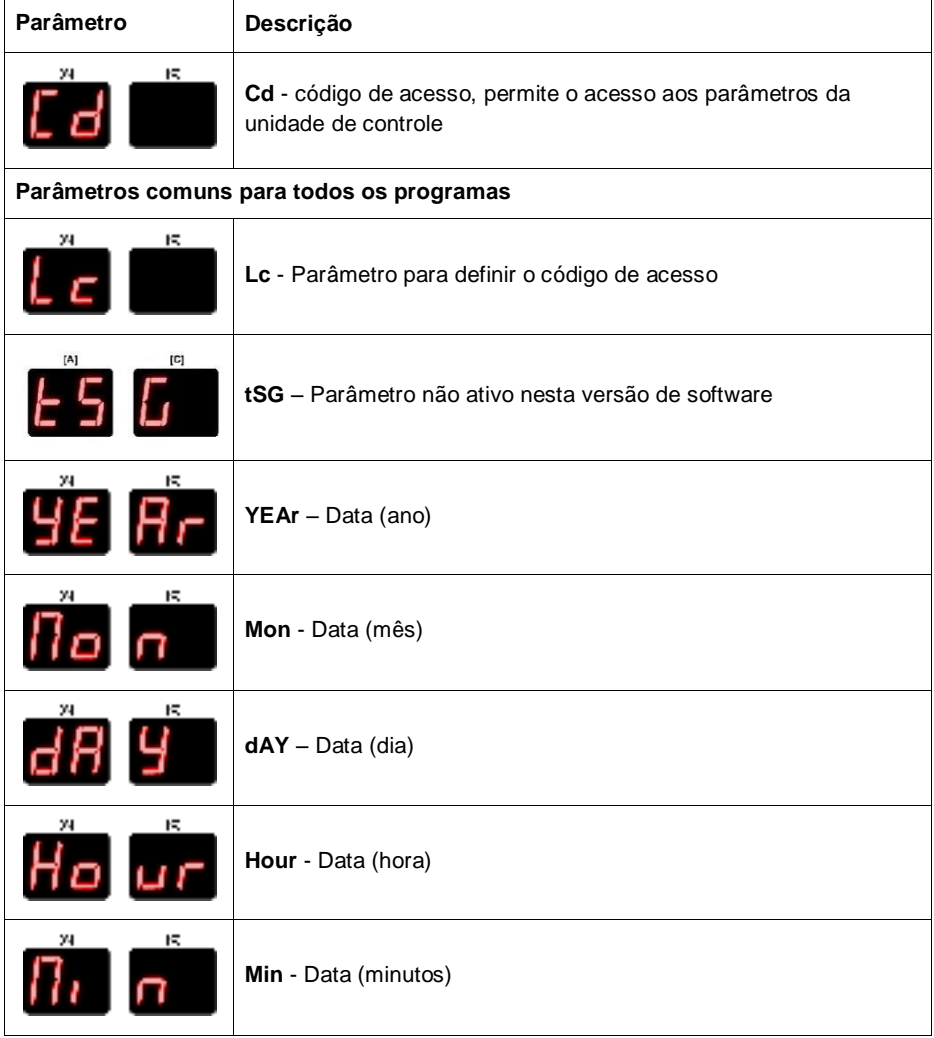

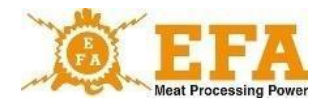

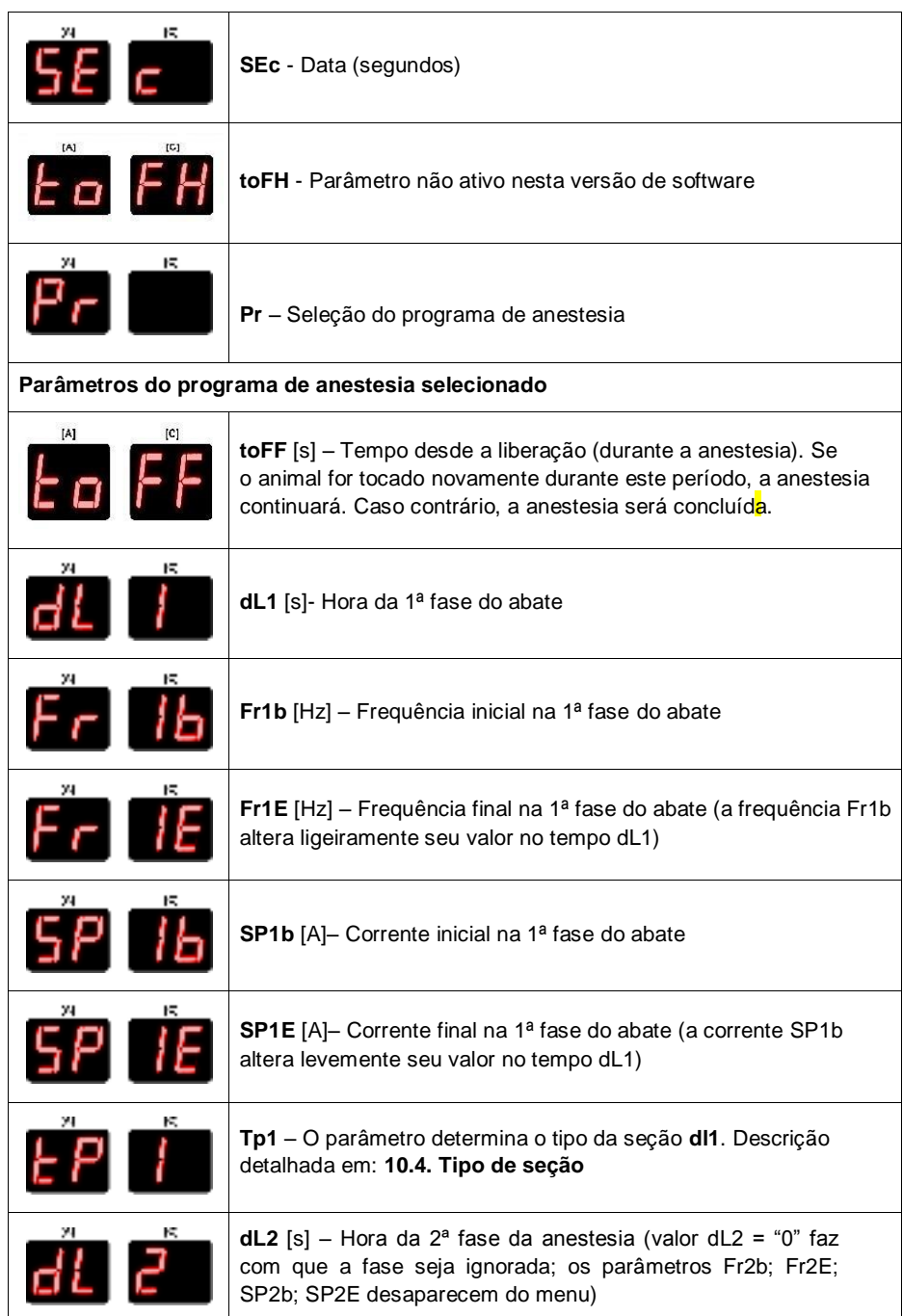

VBE 6 29

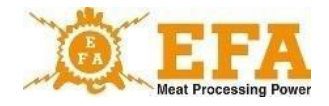

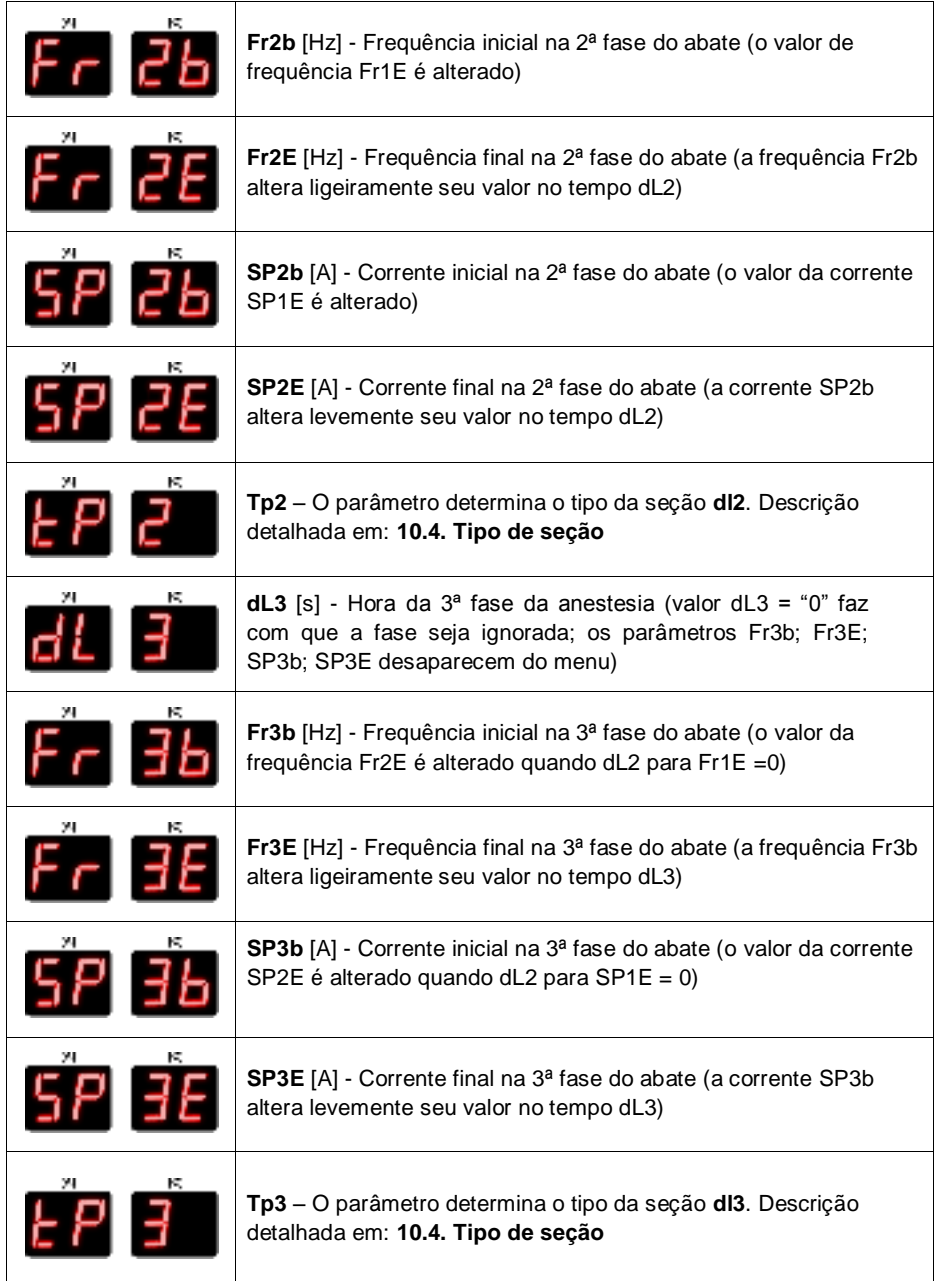

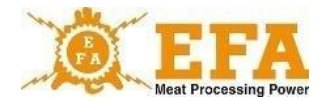

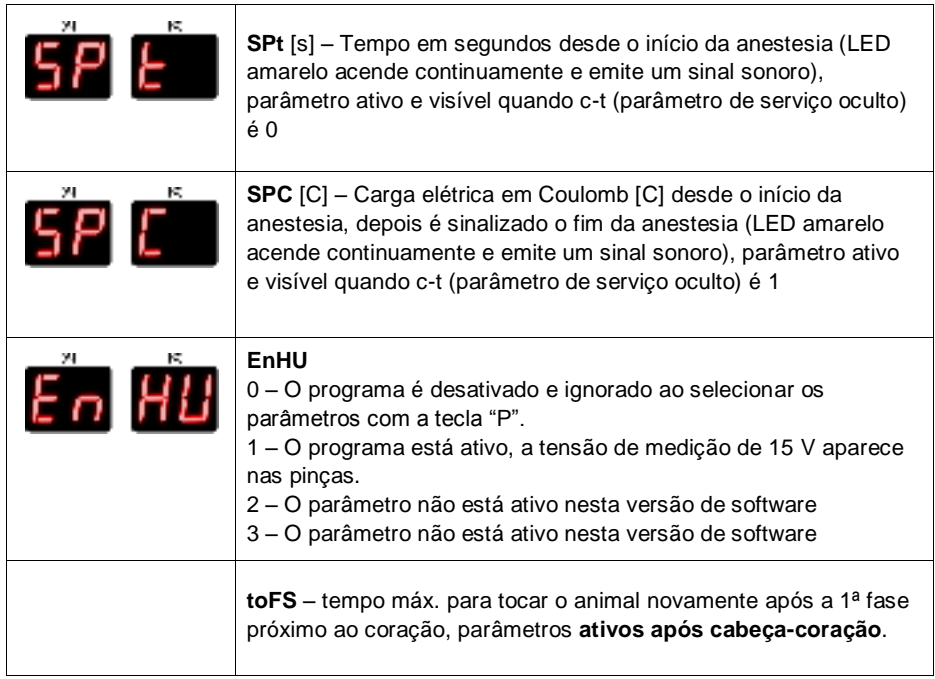

#### **9.4. Decodificação dos parâmetros.**

- Abra o menu com a tecla  $\Box$ . Se o menu foi aberto corretamente, a luz de sinalização **Pgm** (programa) piscará, "Cd" piscará na tela **com** o valor "0" abaixo;
- Agora Enter deve ser pressionado. Quando a exibição dos valores [V] piscar "0", use as setas para definir o valor "**5**" (é um código predefinido de fábrica que desbloqueia o restante dos parâmetros; pode ser modificado alterando o parâmetro Lc;
- Pressione Enter **de novamente.** "Lc" pisca na tela dos parâmetros [A][C]. Os parâmetros restantes foram desbloqueados e podem ser ajustados usando as setas  $\Delta \nabla$ .

#### **9.5. Alterar os parâmetros individuais de anestesia.**

- Primeiro, os parâmetros descritos em "4. Decodificação de parâmetros";
- Em seguida, use as setas  $\boxed{\triangle}$   $\nabla$  para encontrar o parâmetro "Pr"  $\boxed{\triangle}$  (selecão do programa a ser modificado);

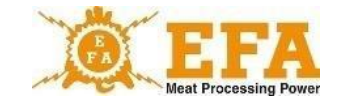

- Pressione Enter **.** Quando o valor [V] piscar na tela, selecione o programa desejado. Depois de selecionar o programa, pressione Enter **de la provamente e use as setas**  $\Delta$ para selecionar o parâmetro a ser modificado (a lista de parâmetros com seu significado está na tabela em 3);
- Depois de selecionar o parâmetro, pressione Enter  $\Box$  Quando o valor [V] piscar, use as setas  $\Box$  para alterar o parâmetro.
- Depois de definir os valores, pressione Enter de novamente. Agora outro parâmetro pode ser alterado da mesma forma. Saia do menu com Esc .

#### **9.6. Data e hora atuais**

- Primeiro, os parâmetros descritos em "4. Decodificação de parâmetros";
- Em seguida, use as setas **AV** para selecionar o parâmetro "YEAr" (ano) **. 14 . 17**
- Se o valor na tela [V] não corresponder à data real, pressione Enter e defina a data correta com as setas e confirme com Enter.

O mesmo se aplica a outros parâmetros:

(Mon-Mês, dAY-Dia, Hour-Hora, Min-Minuto, SEc-Segundo)

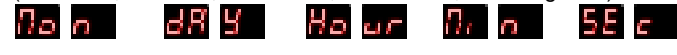

<span id="page-30-0"></span>• Após alterar todos os parâmetros, pressione Esc para sair do menu.

#### **10. Registro de parâmetros de anestesia**

O dispositivo de registro atende aos requisitos do Regulamento do Conselho (CE) N.º 1099/2009 de 24 de setembro de 2009 sobre a proteção de animais no momento do abate (Anexo 2., n.º 4.1).

O dispositivo foi instalado de fábrica no dispositivo de anestesia **VBE-6**. No abate, o registrador mede os parâmetros elétricos e os registra no cartão SDGC na base do dispositivo.

O registro dos parâmetros de anestesia inicia-se quando o aparelho **VBE-6** é ligado (início da anestesia), quando a corrente ultrapassa o valor de 0,02 A. Se a energia falhar em 1 segundo, os parâmetros coletados serão apagados e não registrados. Se a corrente exceder 0,02 A e durar mais de 1 s, os dados serão salvos no cartão de memória.

Os valores dos parâmetros de anestesia estão em forma de texto no arquivo **piglog.csv** no cartão SDHC. As linhas representam o abate subsequente.

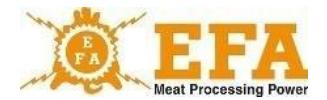

As linhas contêm os seguintes valores (da esquerda para a direita):

- a) Número de série do abate (é zerado após o desligamento do dispositivo);
- b) Data (ano-mês-dia) do abate;
- c) Fim do abate (hora-minuto-segundo);
- d) Tensão média [V] durante o abate;
- e) Corrente máxima [A] durante o abate;
- f) Valor da carga elétrica [C] durante o abate;
- g) Duração do abate [s];
- h) Frequência da corrente no início [Hz];
- i) N.º do programa;
- j) Erros de anestesia registrados.

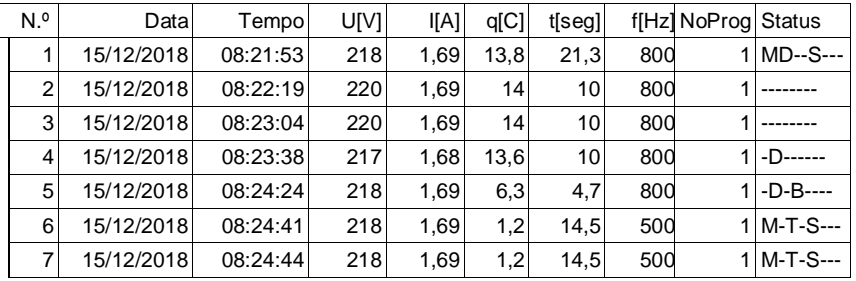

Exemplo de parâmetros de anesteisa no Excel:

**NOTA 1.** Os valores informados acima, como: corrente, frequência, carga e tempo de anestesia são parâmetros predefinidos do controlador PIG821 do dispositivo VBE-6 e podem ser alterados pelo usuário.

**NOTA 2.** A hora astronômica registrada pelo registrador é ajustada ao fuso horário do país onde o dispositivo é usado. A assistência técnica pode alterar o fuso horário. O horário de inverno e verão são alterados automaticamente.

#### **Leitura dos parâmetros registrados**

Para ler os dados gravados, o cartão SDHC deve ser removido e inserido no leitor de cartões do PC. Os dados gravados podem ser abertos no NotePad ou no Excel. É aconselhável copiar o arquivo **piglog.csv** para o disco rígido de vez em quando com um nome diferente, como fevereiro de 2019.csv, e excluí-lo do cartão SDHC. Em seguida, o dispositivo de registro cria um novo arquivo **piglog.csv**.

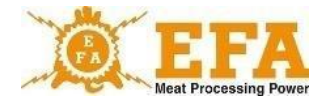

## <span id="page-32-0"></span>**11. Armazenamento e carregamento dos parâmetros de anestesia**

Os parâmetros do dispositivo VBE-6 podem ser salvos no cartão SD e carregados do cartão SD.

#### **Parâmetro de serviço:**

O cartão SD contém o arquivo "pigpar3.bin" com as configurações de serviço para os parâmetros de anestesia. Para carregar parâmetros específicos, copie o arquivo "pigpar3.bin" para o diretório raiz do cartão SD e siga as instruções na Seção I "Carregamento dos parâmetros do cartão SD para o dispositivo VBE-6".

#### **I. Carregamento dos parâmetros do cartão SD para o dispositivo VBE-6**

- ‣ Insira o cartão SD com o arquivo "pigpar3.bin" na abertura de inspeção do dispositivo VBE-6.
- Pressione os botões  $\Delta$  | P simultaneamente e, em seguida, pressione e segure o botão  $\Box$ . Na tela do console aparece  $\Box$  Em seguida, solte todas as teclas;
- ► Tela **5d EP** significa que os parâmetros do cartão SD foram carregados corretamente no VBE-6.
- ‣ Para que tudo funcione corretamente, o arquivo "**pigpar3.bin**" deve estar no diretório raiz do cartão SD.

É possível salvar as configurações personalizadas dos parâmetros de anestesia do VBE-6 no cartão SD (por exemplo, para transferir parâmetros de um VBE-6 para outro).

Notas sobre isso na seção II "Armazenamento dos parâmetros do VBE-6 no cartão SD".

#### **II Armazenamento dos parâmetros do VBE-6 no cartão SD:**

- ‣ Insira o cartão SD na abertura de revisão do dispositivo VBE-6;
- ▸ Pressione os botões **Al P** simultaneamente e, em seguida, pressione e segure o botão **.** Na tela do console aparece **Particia**. Em seguida, solte todas as teclas;
- ‣ Tela significa que o arquivo "**pigpar3.bin**" com os parâmetros do VBE-6 está devidamente salvo no diretório raiz do cartão SD;
- ‣ Se já houver um arquivo chamado "**pigpar3.bin**" no diretório raiz do cartão SD, ele será substituído.

#### <span id="page-32-1"></span>**12. Manutenção**

O dispositivo é basicamente livre de manutenção. Apenas a fonte de alimentação precisa ser limpa com um pano. Não use agentes de limpeza É necessário limpar os eletrodos das pinças de anestesia com uma escova de aço inoxidável para garantir o contato adequado com o corpo do animal, medição correta da resistência do corpo do animal e fluxo de corrente eficiente. Também é necessário manter o dispositivo em boas condições técnicas e limpo. Não mergulhe os eletrodos em detergentes e desinfetantes.

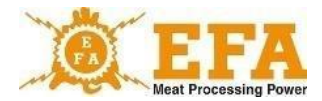

Se o cabo de alimentação estiver danificado, ele deve ser substituído pelo fabricante do dispositivo para evitar riscos.

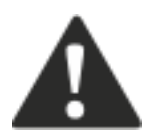

#### **ATENÇÃO!**

**Não limpe o dispositivo com um equipamento de limpeza de alta pressão! Limpe o dispositivo manualmente, observando as regras de segurança para o manuseio de dispositivos elétricos!**

## <span id="page-33-0"></span>**13. Operação técnica, reparo, desmontagem e eliminação**

O objetivo da operação técnica é manter o dispositivo em condições técnicas adequadas. O escopo da operação técnics deve ser consistente com as seguintes instruções:

- Operação técnica diária antes e depois do trabalho verificação da condição técnica de conjuntos individuais e peças do dispositivo que tenham um impacto significativo na segurança.
- Operação técnico regular, verificação do desgaste técnico de conjuntos ou peças individuais, corrigindo falhas e danos.

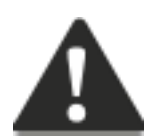

**ATENÇÃO! De acordo com o regulamento do Ministério da Agricultura e Desenvolvimento Rural de 9 de setembro de 2004 (Diário oficial n.° 205, item 2102, §5 N.° 4), os sistemas e dispositivos de anestesia devem ser verificados antes de cada ciclo de anestesia.**

O funcionamento adequado da fonte de alimentação pode ser verificado com o aparelho de teste AZ-1 (fabricante PPUH KOMA). Conecte o aparelho de teste AZ-1 em vez das pinças de anestesia, ligue a fonte de alimentação com o botão START/STOP. Após pressionar o botão no aparelho de teste, inicia-se a simulação da anestesia. Mantenha o botão pressionado até ouvir um sinal sonoro e o LED amarelo acender. Depois de liberar, a simulação termina, os LEDs vermelho e amarelo se apagam e o sinal sonoro é interrompido. O voltímetro [V] deve mostrar 15 V novamente. A simulação realizada desta forma prova que o dispositivo de anestesia está funcionando corretamente.

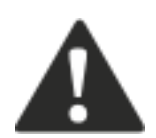

**ATENÇÃO! É necessário que o fabricante calibre o dispositivo uma vez por ano. Após a calibração, o fabricante emite um documento correspondente.**

**Se os reparos ou verificações forem realizados por outras empresas com as devidas autorizações elétricas, o fabricante não é responsável pelo estado técnico do dispositivo e pelo seu bom funcionamento.**

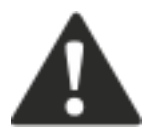

**Em caso de falhas, entre em contato com a assistência técnica do fabricante.**

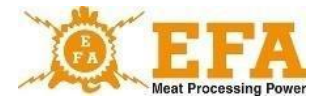

Quando o dispositivo estiver completamente gasto, ele deve ser desmontado e descartado da sequinte forma:

- Desaperte e desmonte as peças parafusadas.
- Descarte as peças de desgaste e as que já não podem ser utilizadas no ponto adequado.

Deve-se ter cuidado ao desmontar o dispositivo – use ferramentas manuais adequadas e equipamentos de proteção individual (luvas, roupas de trabalho, avental).

#### <span id="page-34-0"></span>**14. Possíveis falhas e suas eliminações**

Exemplos de soluções de falhas são mostrados na Tabela 4.

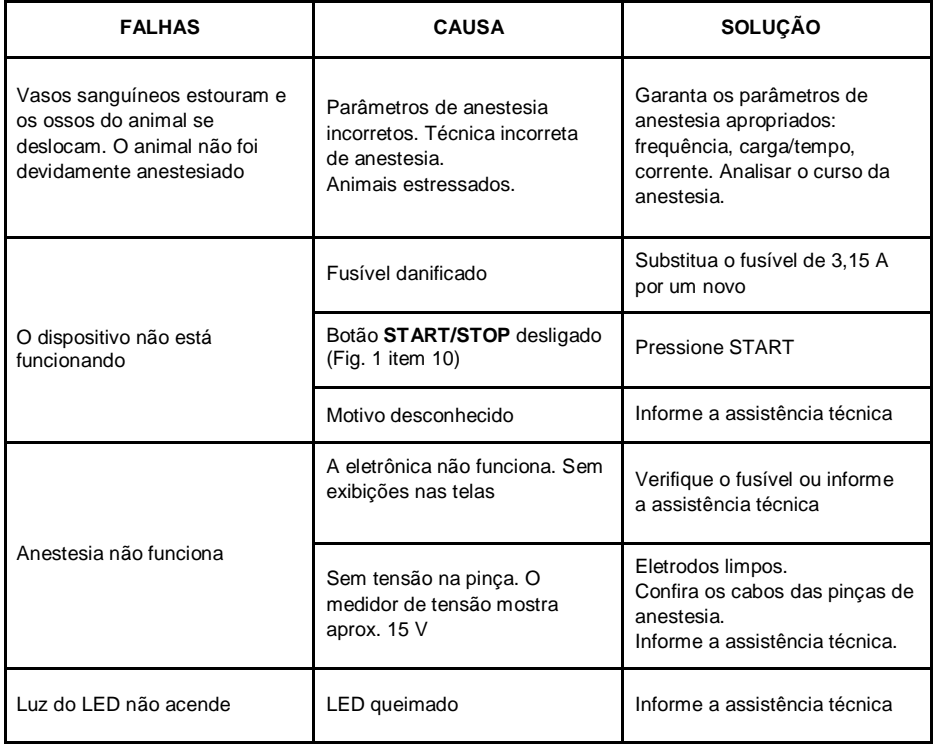

## **AO USUÁRIO**

Leia atentamente a garantia e observe seus termos e regras gerais no manual de operações do dispositivo de anestesia VBE-6.

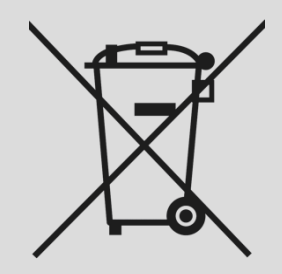

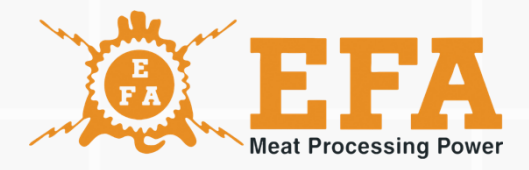

# [www.efa-germany.com](about:blank)